## NORD FACTORY RESTORE INSTRUCTIONS

## FACTORY RESTORE

Restoring a Nord instrument to its factory content, with all the original sounds and settings, is done by using *Nord Sound Manager* and a *Factory Restore file* with all the memory content of the Nord instrument. Nord Sound Manager is available as a free download in the Software section at www.nordkeyboards.com and Factory Restore files are found on the *Downloads* page for each Nord model.

The Factory Restore files are named with a revision letter and a version number. The version number indicates the OS (operating system) version in the Nord instrument when the file was created. The revision letter indicates if the content of the Restore file has been updated in any way. RevA being the first revision, followed by RevB and so on.

M *It is perfectly safe to use a Restore file together with operating systems that are of a higher version. If the operating system in your Nord instrument is older (the currently installed version in your Nord instrument is shown in the display when the instrument is turned on) we recommend that you update the instrument to the latest OS version available.*

## HOW TO RESTORE

1 Download the Factory Restore file that matches your Nord instrument.

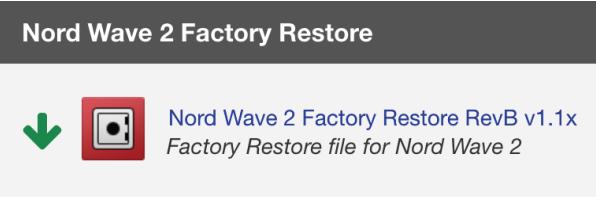

- 2 Make sure the Nord instrument is connected to the computer and launch Nord Sound Manager.
- 3 Click on the Restore icon in the Nord Sound Manager toolbar.

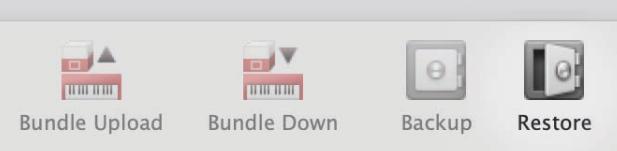

- 4 Locate the downloaded file in the dialog, select it and click Open. The Manager will now perform some preparations by synchronizing the content of the instrument and verifying the Restore file.
- 5 When you click on Restore, all the content in the Nord instrument will be replaced by the content from the Restore file.

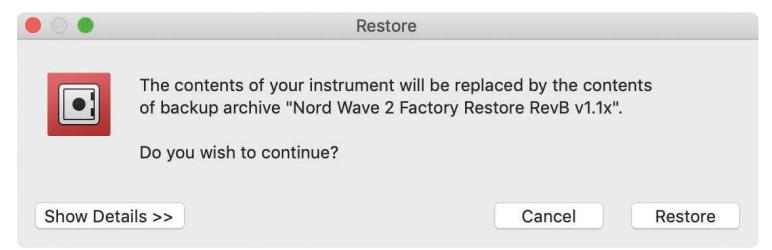

- E *This operation cannot be undone.*
- $\triangle$  *Do not turn off the Nord instrument or disconnect the USB connection while restoring is in progress.*

## ADDITIONAL INFORMATION

Restoring a Nord instrument with a large memory capacity for samples and pianos (like the Nord Stage 3 or Nord Grand) may take some time. The exact time it takes depends on how different the content of the instrument is from the content of the Restore file. Instruments like the Nord Lead A1, which contains no samples, will be restored very quickly.

We recommend that you use the latest available OS for your Nord instrument, the latest version of the Nord Sound Manager and the latest revision of the Factory Restore file.

Note that the Nord Drum 3P as well as some older Nord instruments are updated using other methods, usually by transferring data via MIDI with the help of a Sys Ex transfer. These instruments have other factory files and instructions available on the www.nordkeyboards.com website.